## How do I update my address or emergency contacts on Employee Online?

https://rochester.mipeer.org/employeeonline

Click on the Menu dropdown:

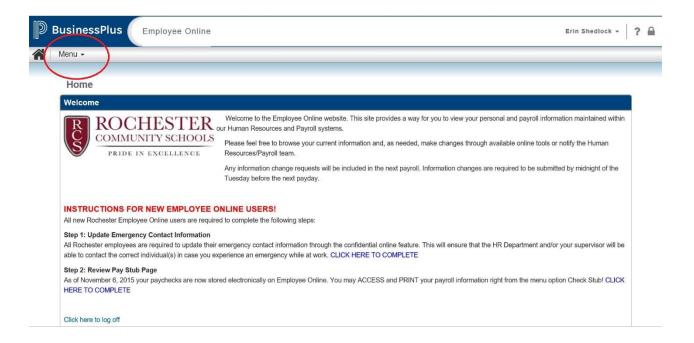

Hover over Personal Information on the Menu, and click it again on the right:

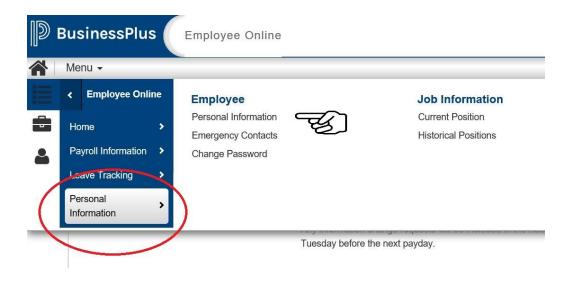

From here, you can update address, phone numbers, and personal e-mail address:

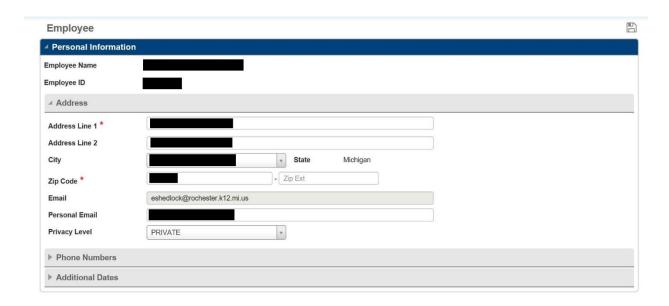

You can also select Emergency Contact:

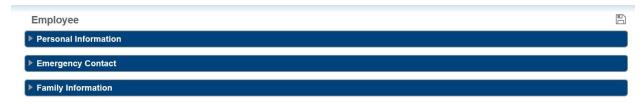

Additional contacts can be added by clicking the plus button:

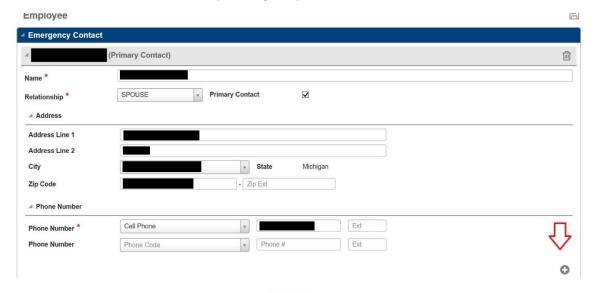

Always remember to save your changes!